# **MFC Windows Programming: Document/View Approach**

? More detailed notes at: http://www.cs.binghamton.edu/~reckert/360/class15.htm

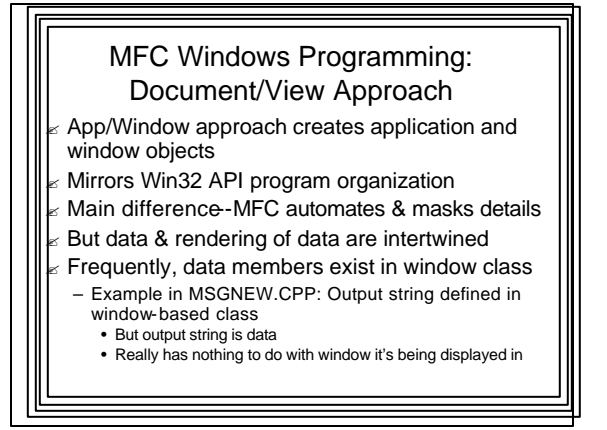

 $\epsilon$  Conceptually data is different from rendering of data

- $\epsilon$  In an App/Window they are mixed together in same window class
- $\epsilon$  Frequently need to have different views of same data
	- (e.g., displaying data in a window or on a printer)
- $\epsilon$  So it would be good to separate data and data presentation

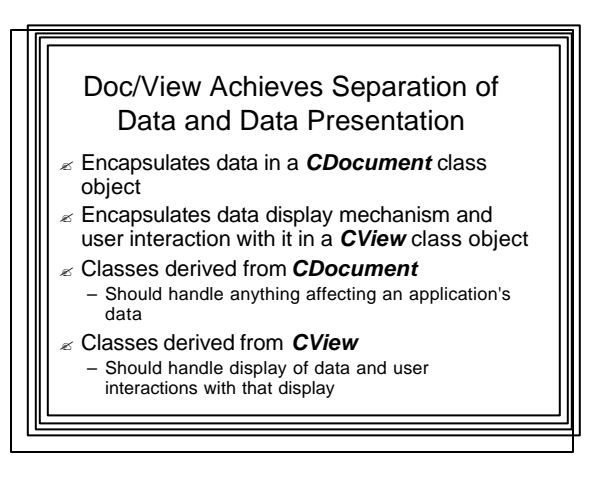

## Other Classes are Still Needed

- ? Still need to create *CFrameWnd* and *CWinApp* classes
- $\epsilon$  But their roles are reduced

# **Documents**

#### ? **Document**

- Contain any forms of data associated with the application (pure data)
- Not limited to text
- Could be anything
	- game data, graphical data, etc.

#### Document Interfaces  $\| \cdot \|$  | |||| |||| Views

- ? **Single Document interface** (**SDI**) application
	- Program that deals with one document at a time
	- All our programs to date have been **SDI** apps
- ? **Multiple Document Interface** (**MDI**) application
	- Program organized to handle multiple documents simultaneously
	- More than one document can be displayed in a window at the same time
	- Example of an **MDI** application: Microsoft Word

# $\epsilon$  A rendering of a document; a physical representation of the data

- $\epsilon$  Provides mechanism for displaying data stored in a document
- $\epsilon$  Defines how data is to be displayed in a window
- $\epsilon$  Defines how the user can interact with it

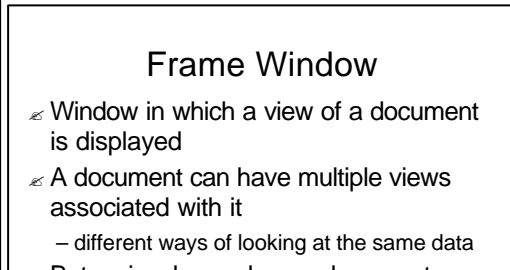

 $\epsilon$  But a view has only one document associated with it

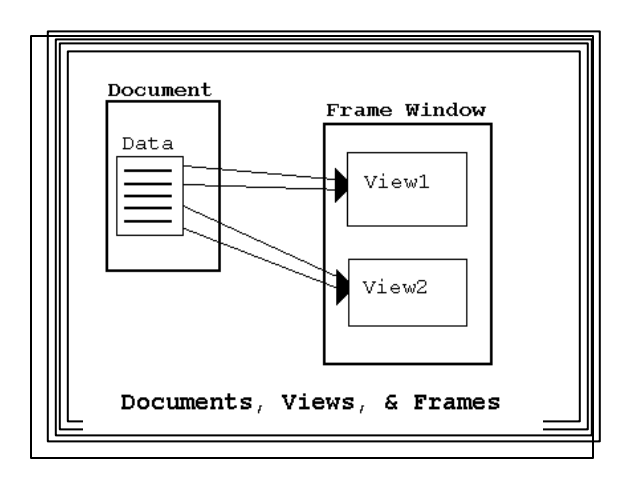

# MFC Template Class Object ? Handles coordination between documents, views, and frame windows In general: – Application object creates a template...

- which coordinates display of document's data…
- in a view…
- inside a frame window

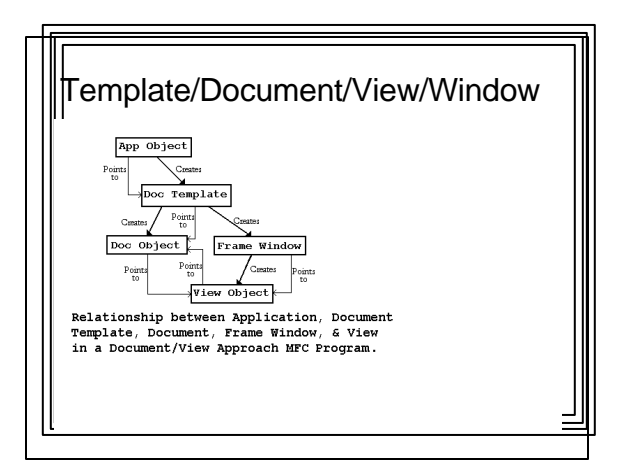

#### **Serialization**

- $\epsilon$  Provides for storage/retrieval of document data
- $\epsilon$  Usually to/from a disk file
- ? *CDocument* class has serialization built into it
	- So in DOCUMENT/VIEW apps, saving/storing data is straightforward

#### Dynamic Creation

- In Doc/View approach, objects are dynamic
- Doc/View program is run
- Its frame window, document, and view are created dynamically
- Doc/View objects synthesized from file data
- Need to be created at load time
- To allow for dynamic creation, use dynamic creation macros
- in classes derived from *CFrameWnd, CDocument*, and *CView*)

#### Dynamic Creation Macros ? *DECLARE\_DYNCREATE(class\_name)* – in declaration (.h file) ? *IMPLEMENT\_DYNCREATE(class\_name, parent\_class\_name)* – (in .cpp file) ? *After IMPLEMENT\_DYNCREATE()* macro is invoked:

- Class is enabled for dynamic creation
- Now a template can be created

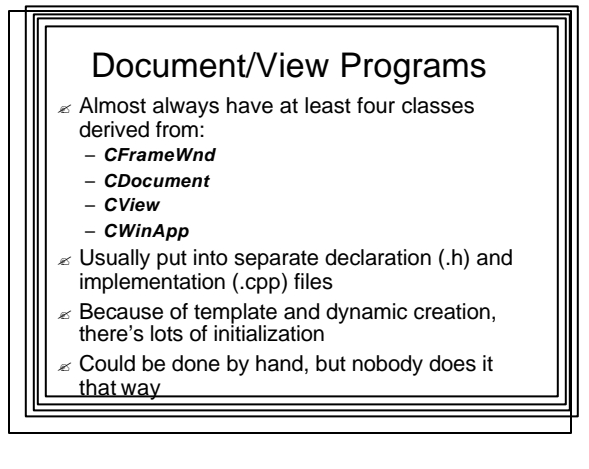

**Microsoft Developer Studio AppWizard and ClassWizard Tools**

#### AppWizard ? Tool that generates a Doc/View MFC program framework automatically

- $\epsilon$  Can be built on and customized by programmer
- $\epsilon$  Fast, efficient way of producing Windows Apps
- $\epsilon$  Performs required initialization automatically
- ? Creates functional *CFrameWnd, CView, CDocument, CWinApp* classes
- After AppWizard does it's thing:
- Application can be built and run
- Full-fledged window with all common menu items, tools, etc.

#### ClassWizard

- Facilitates message handling in a frameworkbased MFC application
- ? A tool that connects resources & user-generated events to program response code
- ? Writes C++ skeleton routines to handle messages
- Inserts code into appropriate places in program
- $\epsilon$  Code then can then be customized by hand
- Can be used to create new classes or derive classes from MFC base classes
- Add new member variables/functions to classes
- In .NET many "class wizards" are available
- through Properties window

#### SKETCH Application

- $\epsilon$  Example of Using AppWizard and ClassWizard
- User can use mouse as a drawing pencil Left mouse button down:
- lines in window follow mouse motion
- $\epsilon$  Left mouse button up:
	- sketching stops
- $\epsilon$  User clicks "Clear" menu item
- window client area is erased

- $\epsilon$  Sketch data (points) won't be saved
- So leave document (*CSketchDoc)* class created by AppWizard alone
- ? Base functionality of application (*CSketchApp)* and frame window (*CMainFrame)* classes are adequate
	- Leave them alone
- ? Use ClassWizard to add sketching to *CView* class

# Sketching Requirements  $\epsilon$  If left mouse button is down: – Each time mouse moves: • Get a DC • Create a pen of drawing color • Select pen into DC • Move to old point • Draw a line to the new point • Make current point the old point • Select pen out of DC

# Variables

- $\mathscr E$  BOOLEAN m\_butdn
- $\epsilon$  CPoint m\_pt, m\_ptold
- $\mathscr E$  COLORREF m\_color
- $\mathbb Z$  CDC\* pDC

#### Steps in Preparing SKETCH 1. "File / New / Project" – Project Type: "Visual C++ Projects" – Template: "MFC Application" – Enter name: Sketch ? 2. In "Welcome to MFC Application Wizard" – Choose "Single Document" Application Type ? 3. Build App --> Full-fledged SDI App with empty window and no functionality 4. Add member variables to CSketchView – Can do manually in .h file

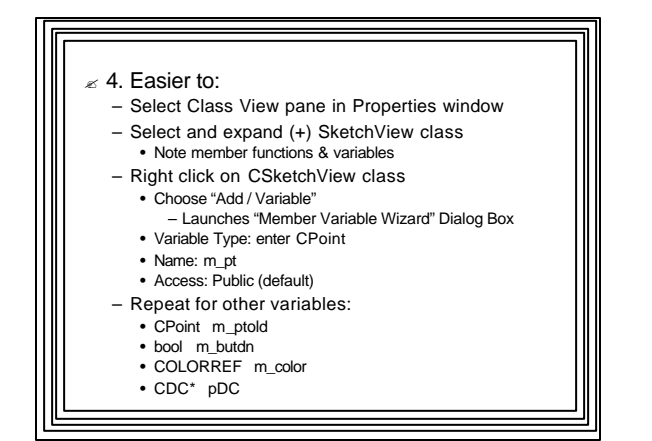

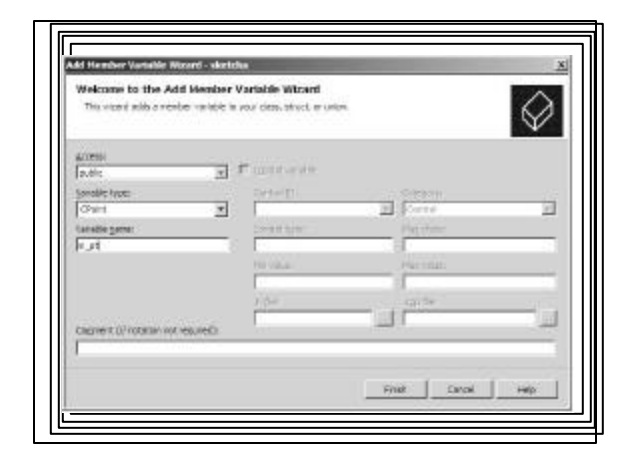

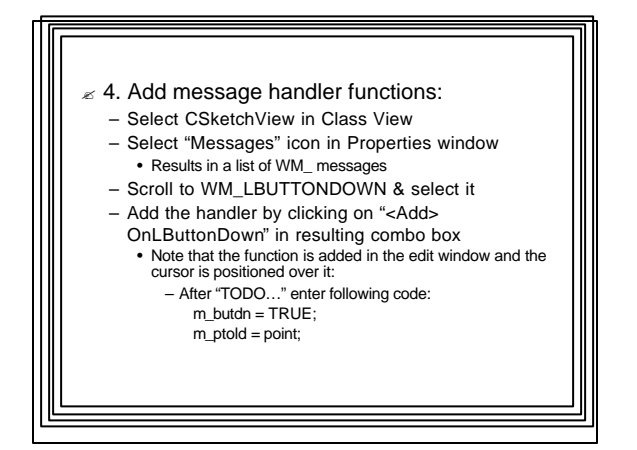

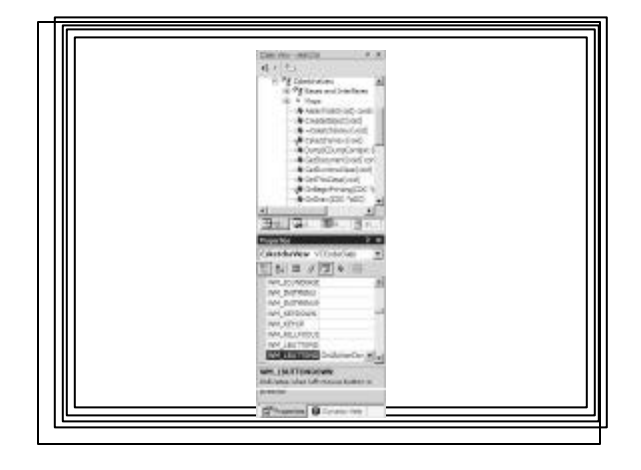

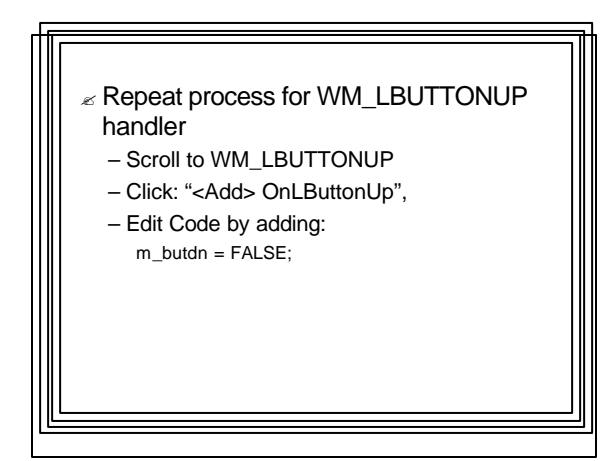

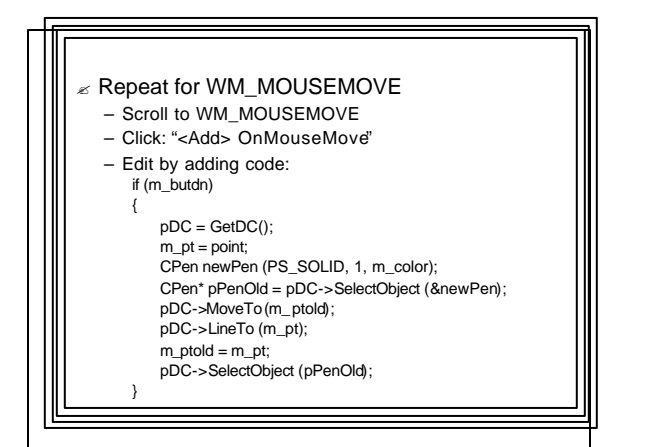

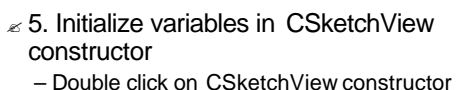

- (in Class View)
- After "TODO…", Add code: m\_butdn = FALSE;  $m_p t = m_p to$  = CPoint  $(0,0)$ ;  $m_{\text{color}} = \text{RGB}(0,0,0);$
- $\leq 6$ . Build Project and Run

# Menus and Command Messages User clicks on menu item

- WM\_COMMAND message sent
- IDM\_XXX identifies which menu item
- No predefined handlers
- So message mapping macro is different
- ? ON\_COMMAND(IDM\_XXX, OnXxx)
	- OnXxx() is the handler function
- Must be declared in .h file and defined in .cpp file

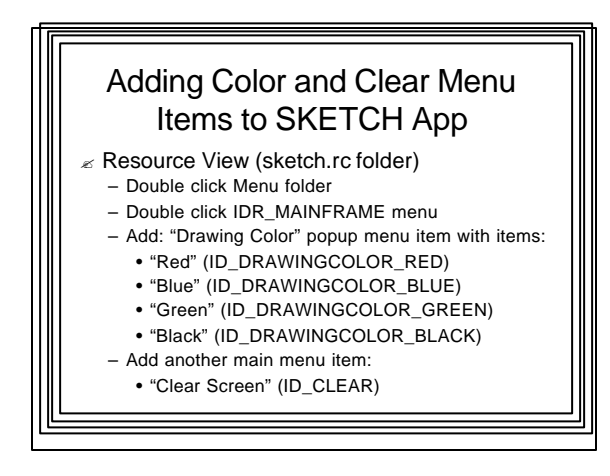

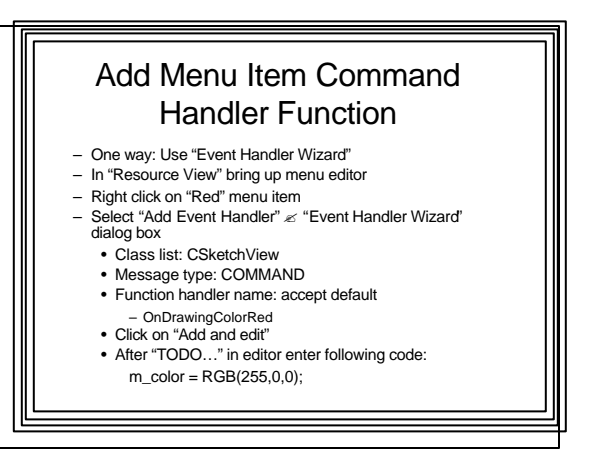

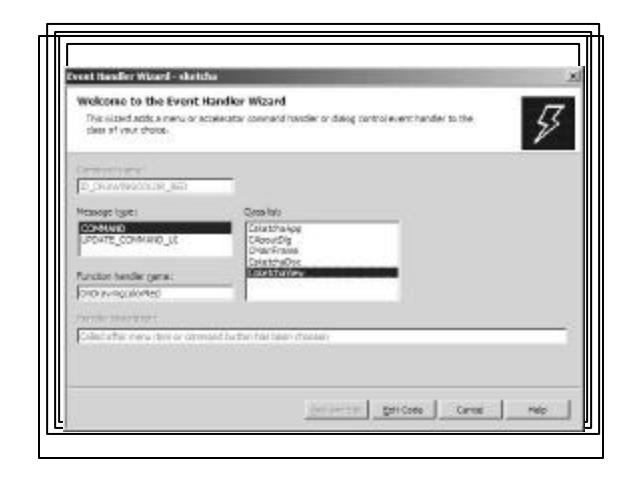

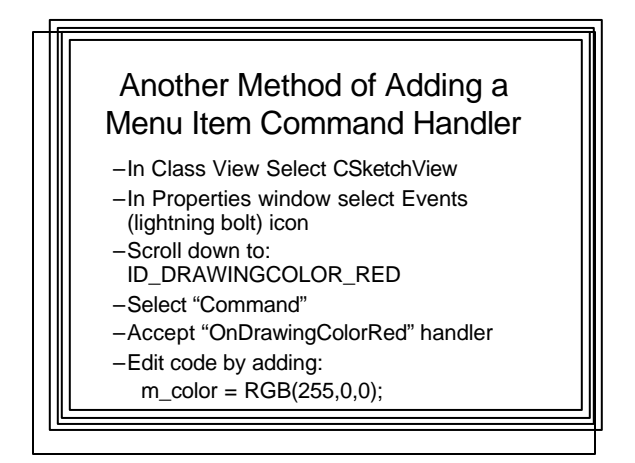

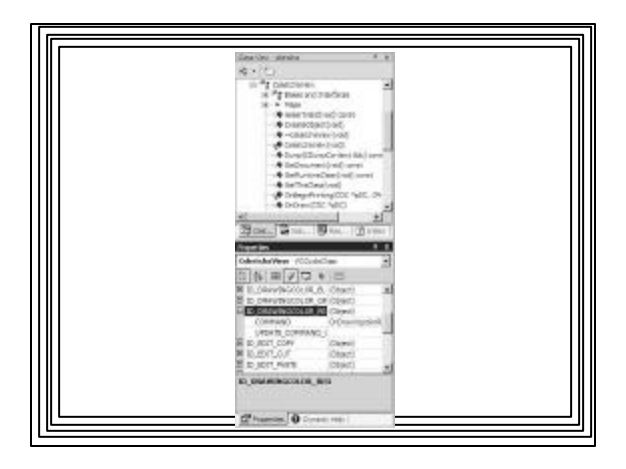

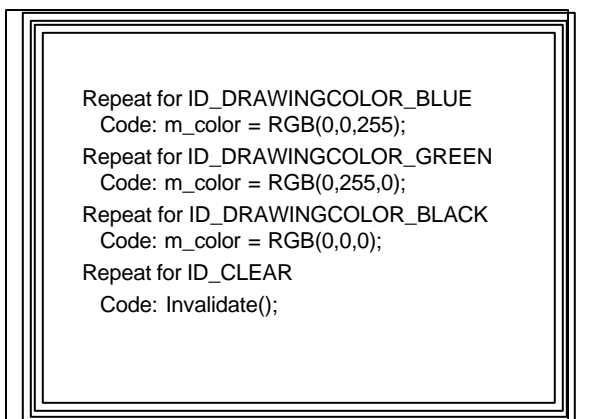